*Freitag, 15. September 2023 07:00*

# **Tascam Recorder DR-10L Pro**

*Autor und Fotos: Peter Kaminski*

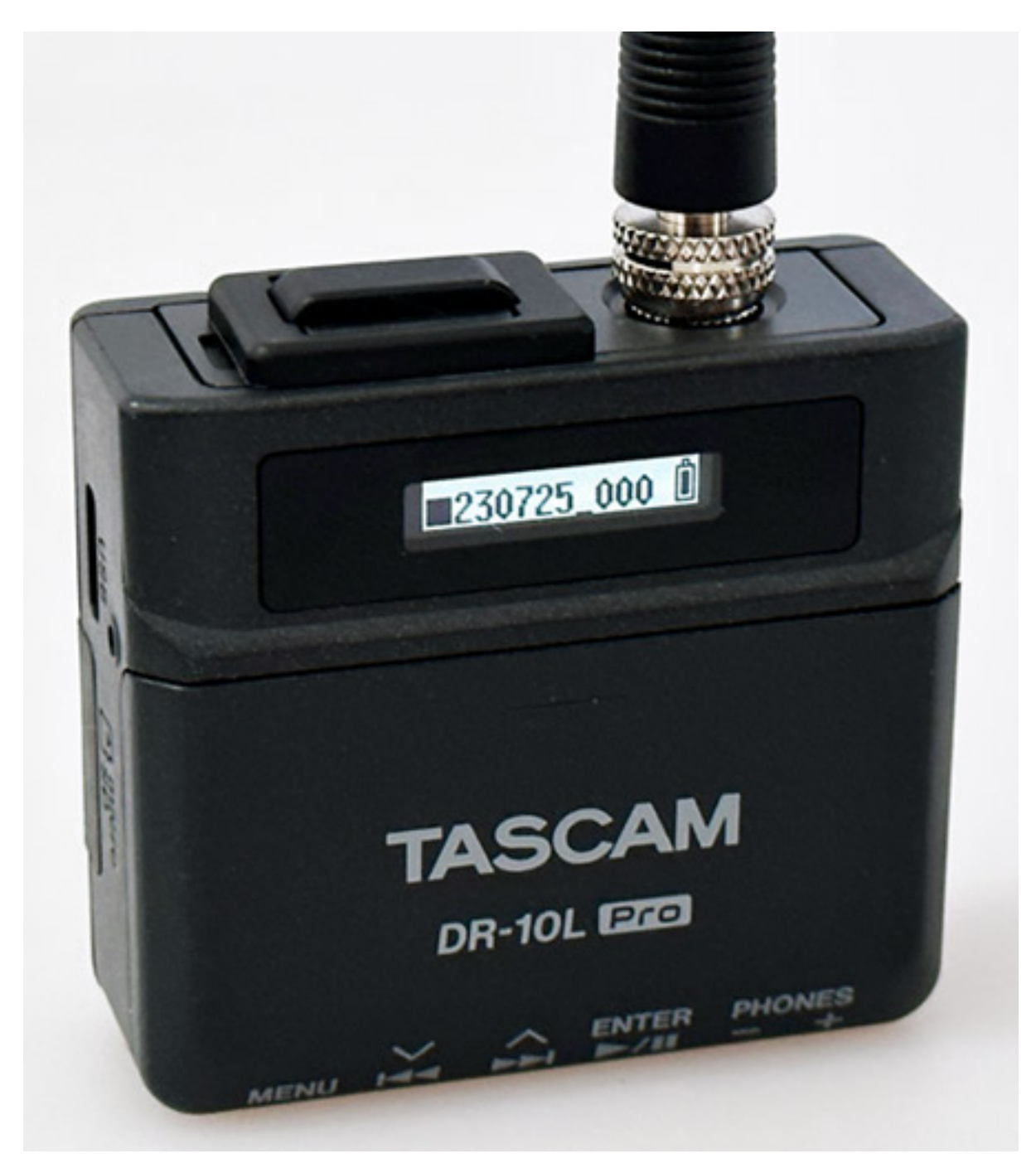

*Tascam hat seit 2017 den DR-10L im Programm, der Nachfolger des schon 2015 vorgestellten DR-10C, einen kompakten Recorder, der zum Beispiel als Alternative zu Drahtlossystemen bei Video-Recordings genutzt werden kann. Im Juli 2023 stellte Tascam nun den noch kompakteren DR-10L PRO vor (53 x 50,7 x 21,4 mm), in einem neuen Design und mit neuer Technik und vielen neuen interessanten Funktionen.*

*Freitag, 15. September 2023 07:00*

# **Lieferumfang**

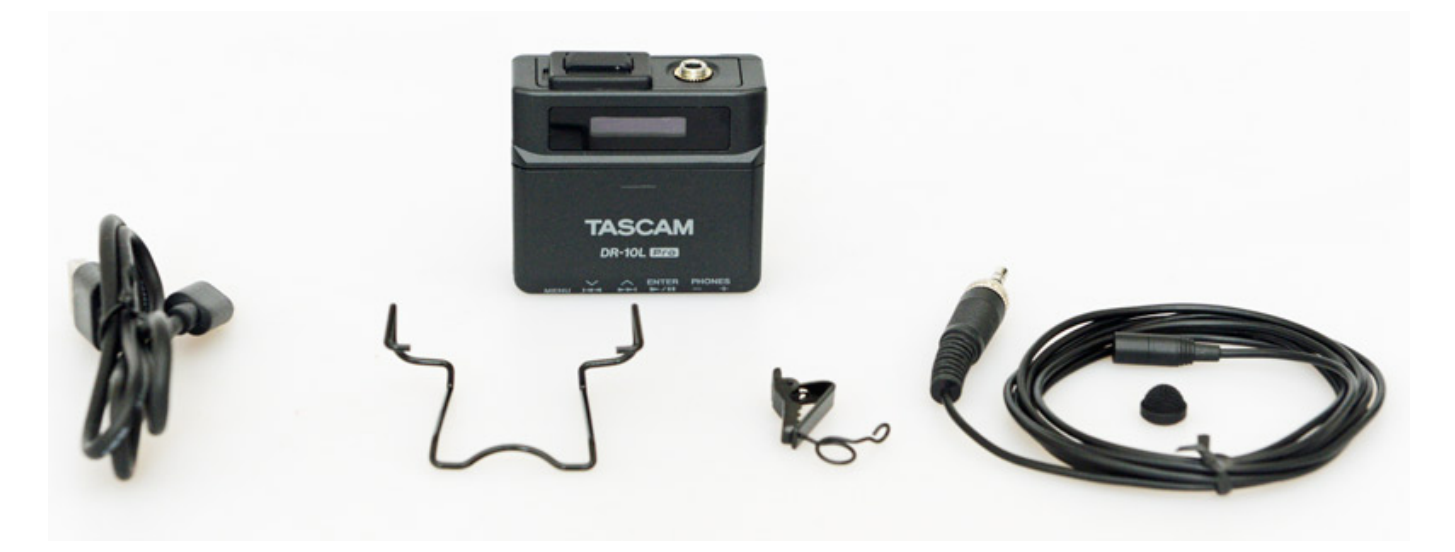

*Im Lieferumfang befindet sich neben dem nur 43 Gramm leichten Recorder (ohne Batterien, ca. 65 Gramm mit Batterien) ein USB-Kabel, ein Gürtelclip, sowie ein Lavier-Mikrofon. Das Mikrofon wird mit einer Befestigungsklemme geliefert, sowie einem aufsteckbarem Windschutz.*

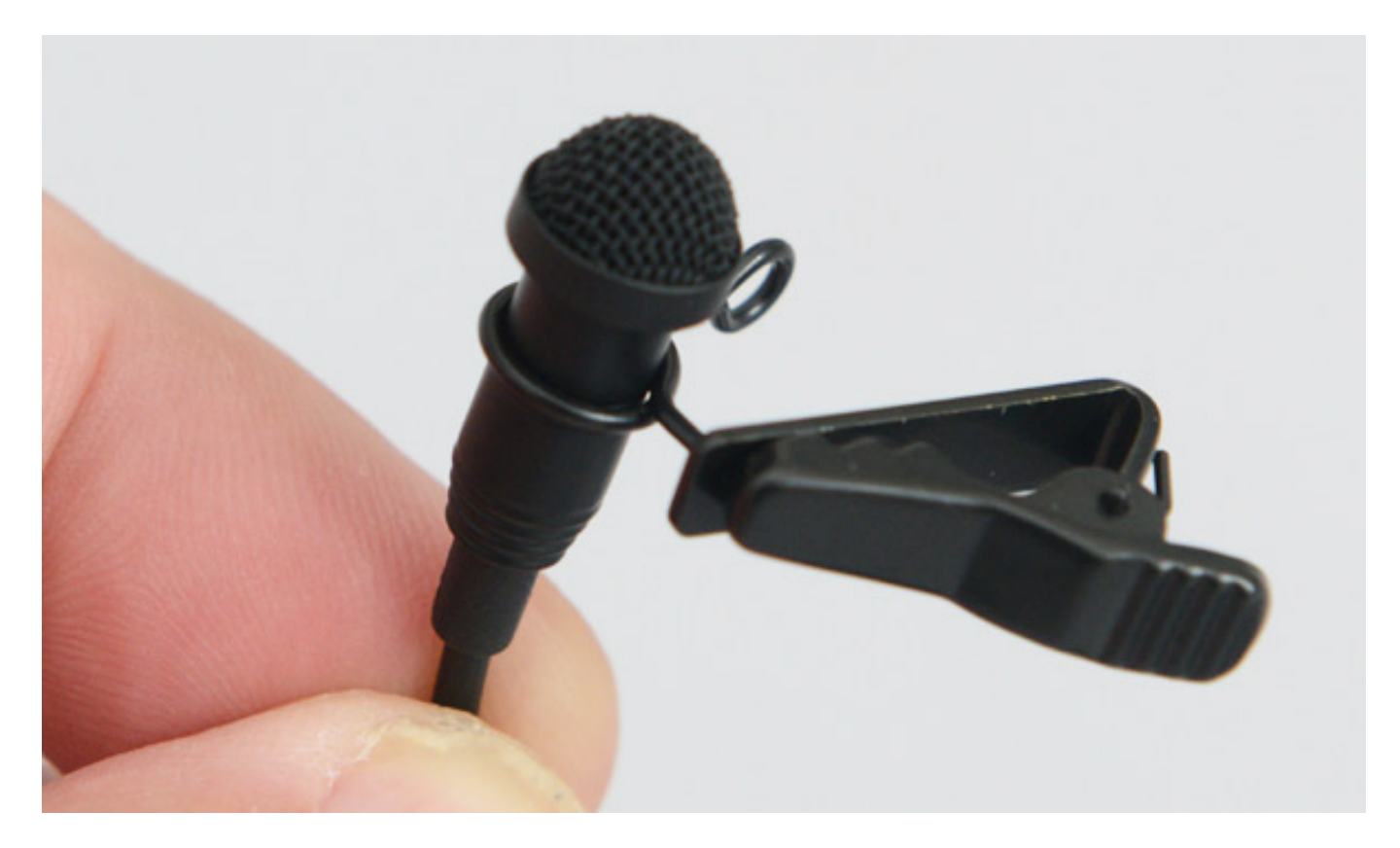

*Weiter gehört eine kostenlose Lizenz von iZotope RX Elements zum Lieferumfang.*

### **Konzept und Technik**

*Freitag, 15. September 2023 07:00*

*Der DR-10L Pro zeichnet Signale in Mono auf und das mit einer wählbaren Bitrate von 44,1 oder 48 kHz. Der Recorder ist mit einem Doppel-A/D-Wandlersystem (gestacked) ausgerüstet und bietet so einen enormen Dynamikumfang. Die Aufzeichnung kann als BWF-Datei mit 16/24 Bit oder auch mit 32-Bit-Float erfolgen. Auch MP3-Aufzeichnung ist mit einer Datenrate von 128 oder 192 kBit/s möglich und eine Wiedergabe von aufgezeichneten MP3-Dateien wird mit Abtastraten von 32 bis 320 kBit/s unterstützt.*

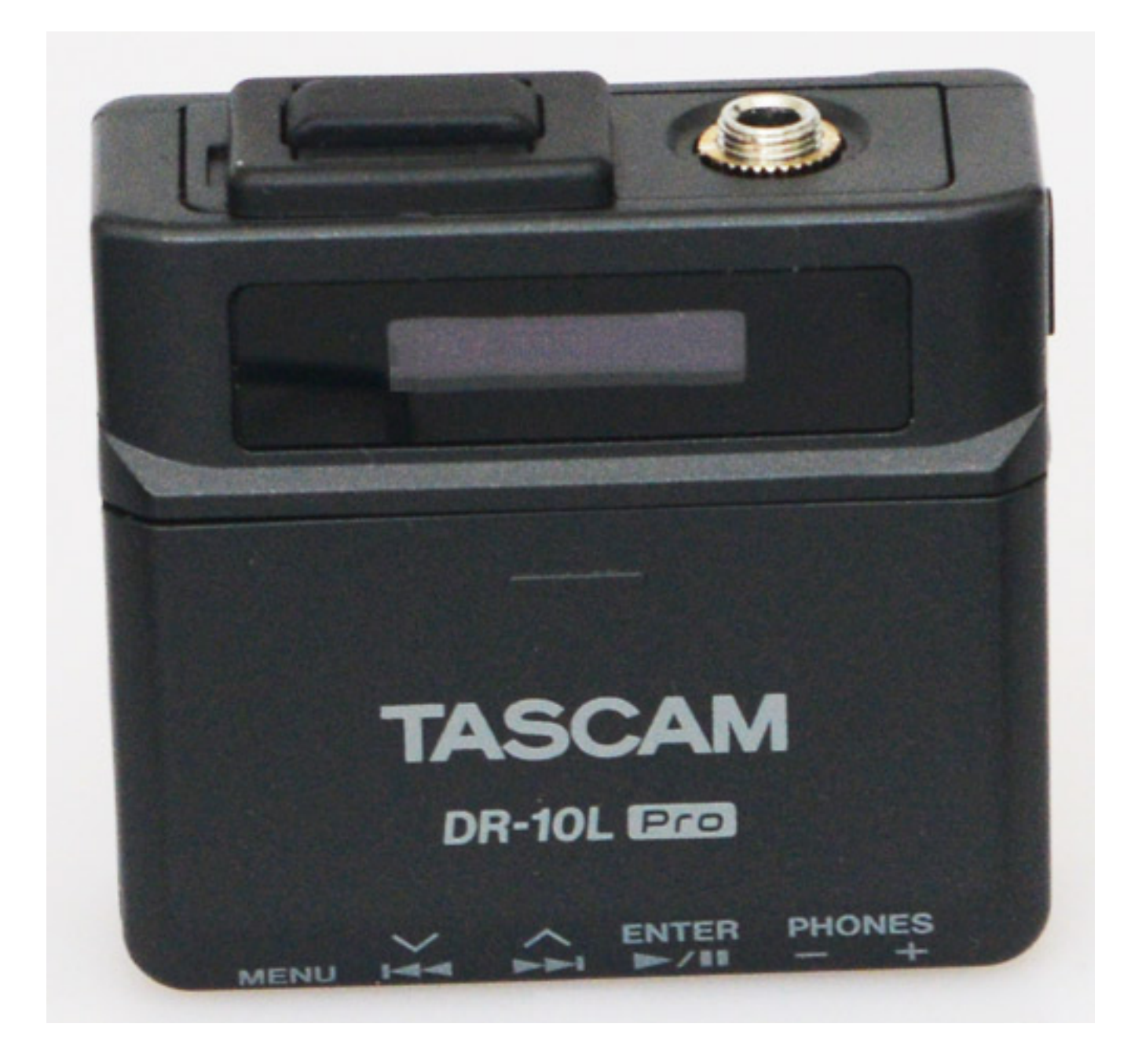

*Werfen wir noch einen Blick auf ein paar weitere technische Daten. Der maximale Eingangspegel beträgt -11 dBV und die Anschlussimpedanz >2 Kiloohm. Die einstellbare Eingangsverstärkung beträgt 7,5 bis 38 dB. Der Übertragungsbereich*

*Freitag, 15. September 2023 07:00*

*wird mit 20 Hz bis 20 kHz angegeben (0/-1 dB). Der Hersteller nennt einen Dynamikbereich von 105 dB oder mehr.* 

*Das im Lieferumfang enthaltene Lavalier-Mikrofon ist mit einer Back-Electret-Kapsel mit Kugelcharakteristik ausgestattet. Es hat eine Mikrofonempfindlichkeit von -42 dBV/Pa und der maximale Eingangsschalldruck beträgt 115 dB SPL.*

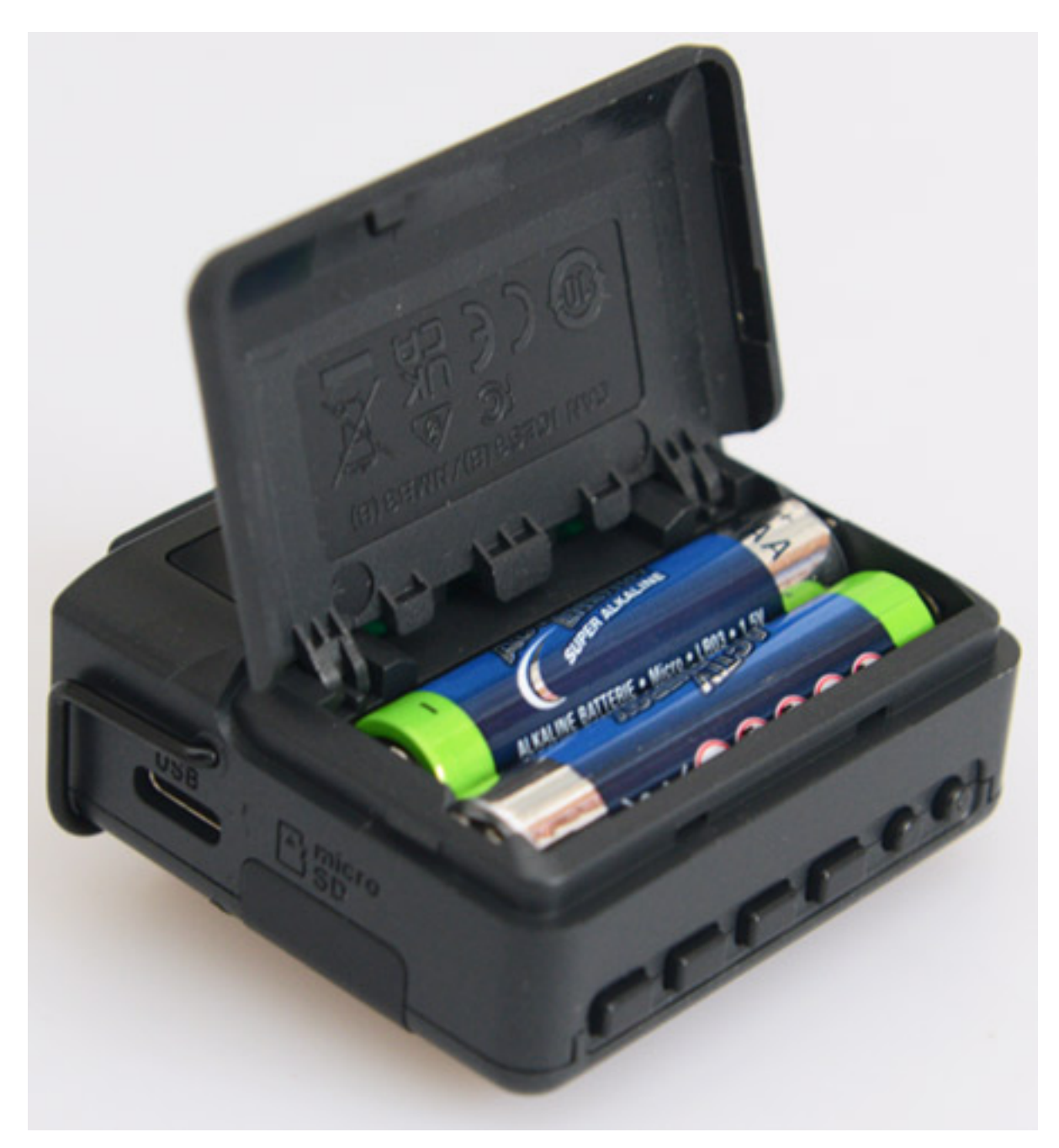

*Betrieben wird der DR-10L Pro mit zwei AAA-Batterien. Der Recorder geht extrem sparsam mit der Kapazität um, denn mit zwei Lithium-Batterien sind über 24 Stunden Laufzeit ohne aktiviertem Bluetooth und ohne angeschlossenem Kopfhörer möglich. Mit aktiviertem Bluetooth sind es noch 23 Stunden. Bei Verwendung von normalen Alkaline-Batterien beträgt die Laufzeit bis 16 Stunden mit aktiviertem*

*Freitag, 15. September 2023 07:00*

*Bluetooth. Es ist auch eine Spannungsversorgung über USB möglich, aber empfohlen wird das vom Hersteller nur mit eingelegten Batterien.*

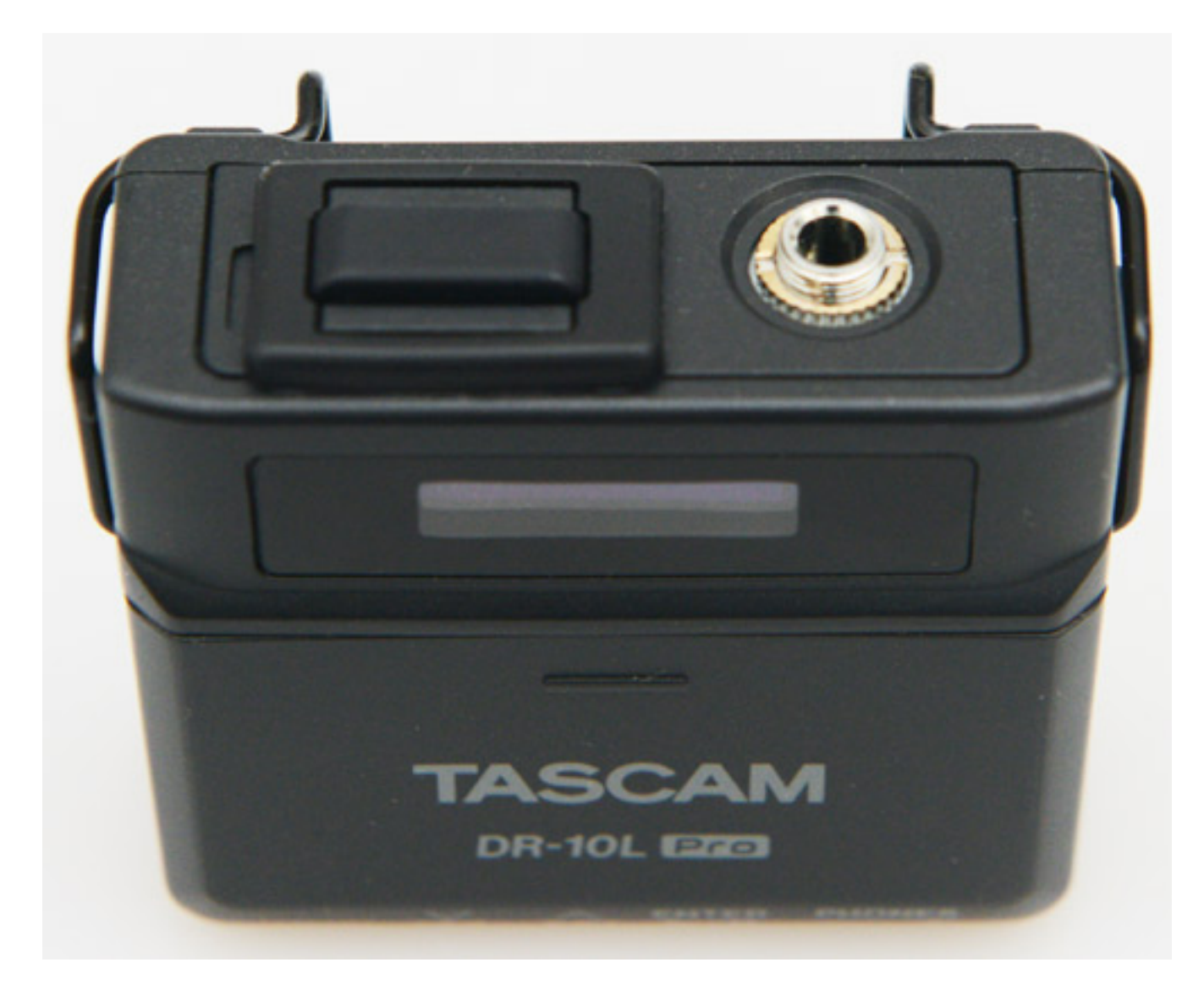

*Oben befindet sich eine 3,5-mm-TRS-Klinkenbuchse für den Anschluss von Sennheiser-kompatiblen Mikrofonen. Diese lassen sich auch mit dem Sennheiser üblichen Überwurf am Klinkenstecker arretieren. Auf der Buchse liegt eine 2,3 Volt-Bias-Spannung für das Mikrofon auf.*

*Links daneben ist ein Schacht für die Aufnahme des optionalen Bluetooth-Adapters AK-BT1. Im Lieferzustand ist da ein Dummy-Stöpsel zum Schutz eingebaut. Zum Wechsel/Einbau des Bluetooth-Adapters muss man den Rahmen lösen und entfernen und kann dann den Schutz oder das Modul entfernen.*

*Freitag, 15. September 2023 07:00*

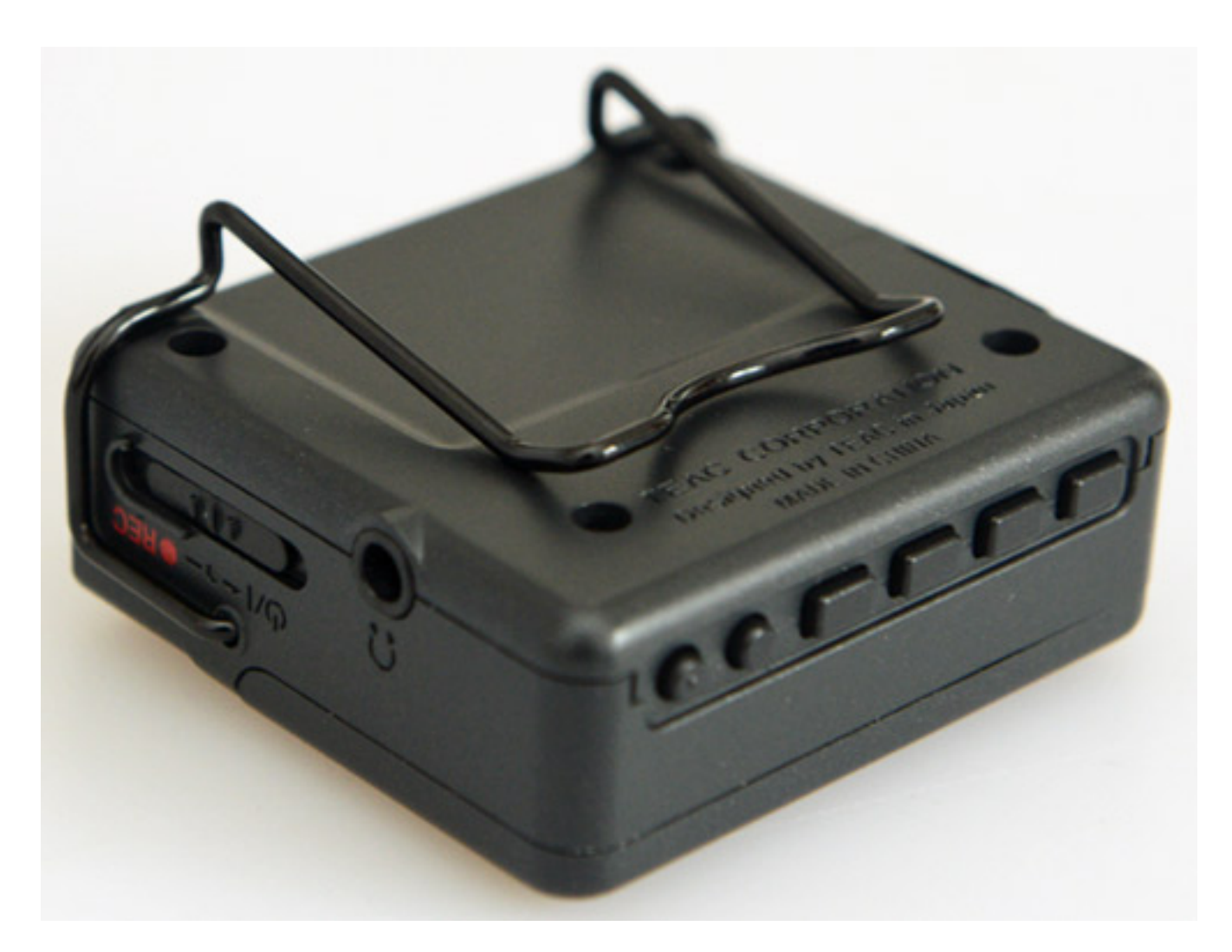

*Auf der Seite befindet sich noch ein Kopfhörerausgang (s. Abb. oben) in Form einer 3,5-mm-Stereo-Klinkensteckers. Die Maximalleistung ist hier mit zehn Milliwatt je Kanal angegeben.*

*Freitag, 15. September 2023 07:00*

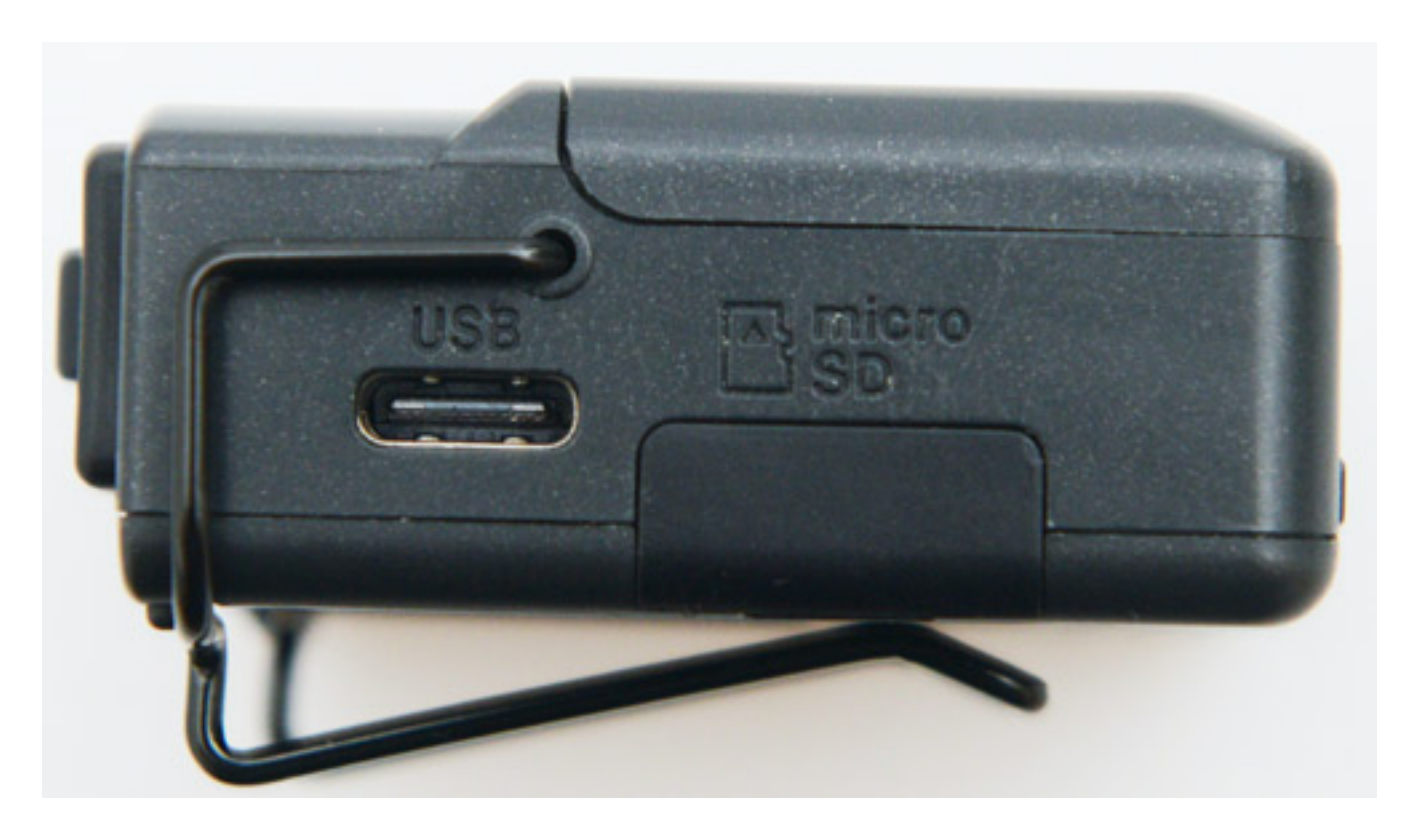

*Das USB-Interface ist als USB-C-Buchse ausgeführt. Daneben befindet sich die Abdeckung für den SD-Karteneinschub. Als Karten lassen sich MicroSD, MicroSDHC sowie MicroSDXC (bis 512 GByte) für die Aufzeichnung nutzen. Über den USB-Anschluss lässt sich die Karte auch über einen angeschlossenen Computer im Mass Storage Mode auslesen. Der Modus lässt sich über das Menü am DR-10L Pro aktivieren.*

### **Bedienung**

*Über einen Zweiwege-Schiebeschalter (s. Abb. oben) lässt sich einmal die Aufnahme starten und stoppen (nach rechts). Das Gerät lässt sich über diesen Schalter auch ein- und ausschalten (nach links)*

*Freitag, 15. September 2023 07:00*

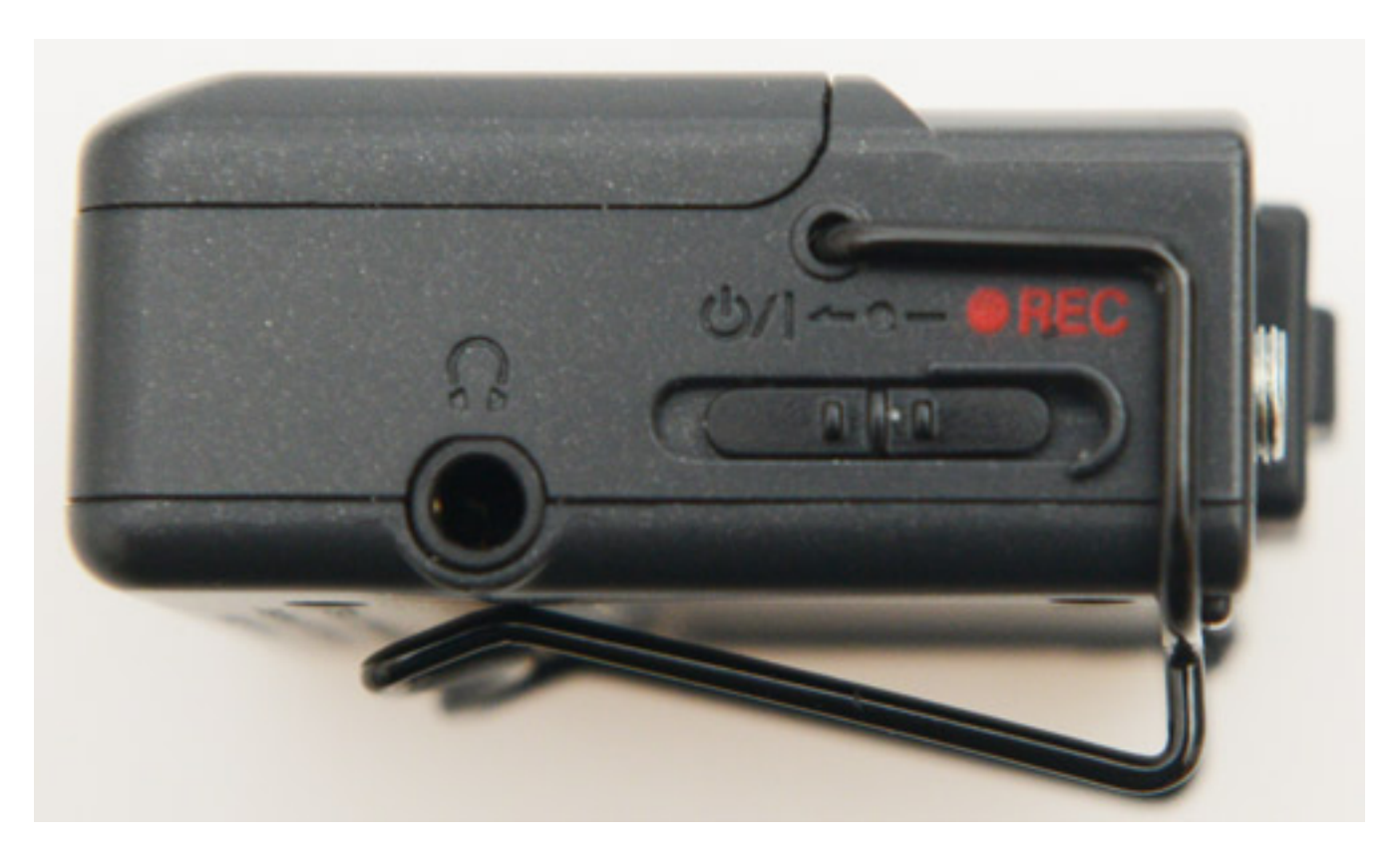

*Im kleinen Display gibt es Informationen über den Play/Record-Status, den aktuellen Dateinamen, ob eine Remote-Verbindung zu einem Bluetooth-Device besteht (mit einem "R") und der Batteriezustand wird symbolisiert (acht Stufen). Wenn das Gerät im Aufnahmemodus ist, wird die Anzeige zur Verdeutlichung Invertiert. Grundsätzlich wird der Mikrofonpegel - auch ohne Recording - über einen kleinen Balken oben im Display angezeigt.*

# ∎230725\_000rÜ

*Mit den Tasten Schneller-Vorlauf rechts/links (|<< und >>|) lässt sich die aktuelle Datei auswählen. Über Play/Stopp kann man die ausgewählte Audiodatei abspielen und das Abspielen stoppen. Mit den Tasten Phones +/- stellt der Anwender die Kopfhörerlautstärke ein.*

*Freitag, 15. September 2023 07:00*

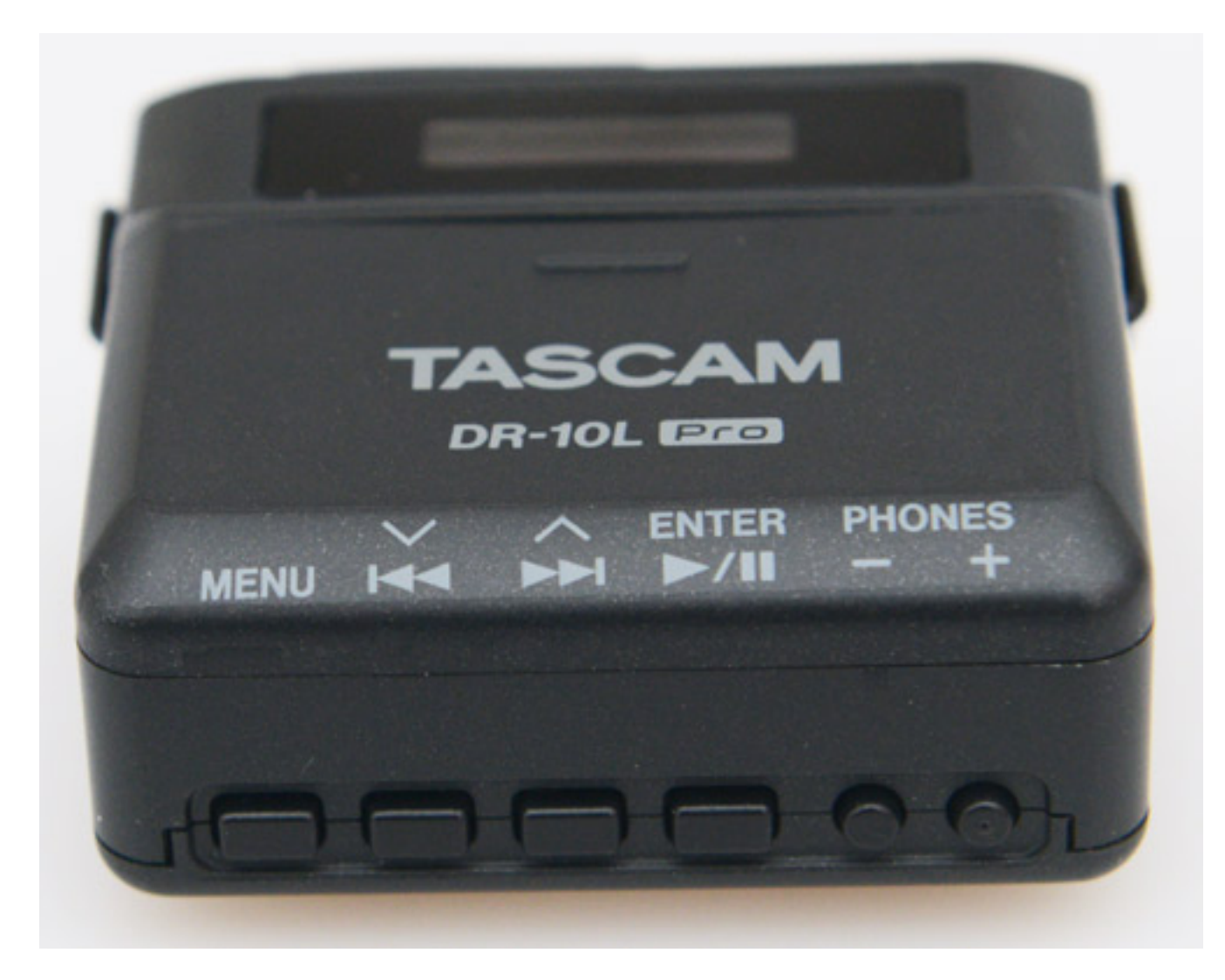

*Bei Drücken der Taste MENU öffnet das Menü mit 28 Einträgen. Hier lässt sich sehr viel am Gerät konfigurieren. Mit den Tasten (|<< und >>| selektiert man den gewünschten Menüpunkt und bestätigt diesen mit der Taste ENTER. Mit den beiden Tasten |<< und >>| kann man nun den Parameter ändern und mit ENTER bestätigen. Dann landet man wieder bei der Menü/Parameter-Auswahl.*

*So kann man die Eingangsempfindlichkeit im Menüpunkt 01 RECLEVEL in fünf Stufen ändern. Menüpunkt 02 ist für die Aktivierung des Hochpassfilters, 03 für den Limiter, 04 für Autolevel, 05 für die Phase, 06 für Dateiformat (WAV, MP3, MP3L), 07 für den Dateitype (Mono- oder Stereodatei).*

# 08:REC FORMAT

*Im Menüpunkt 08 wird die Abtastrate festgelegt.*

# 44.1kHz/48kHz

*Mit den Vorspultasten |<< und >>| kann man zwischen 44,1 und 48 kHz auswählen.*

*Im Menüpunkt 09 wählt man Wortbreite aus und zwar 16 oder 24 Bit, bzw. 32 Bit Float.*

*Weitere Funktionen sind unter anderem Setzen von Markern bei Peak, Datei- und Gerätename, Display-Einstellung, SD-Kartenformatierung, Batterietype-Anwahl, Datum, Bluetooth- und Timecode-Einstellungen sowie Löschen einer Datei und diverse Informationsausgaben.*

### **Steuerung und Kontrolle via Connect App**

*Für iOS und auch für Android steht die kostenfreie DR-10L Pro Connect App zur Verfügung. Bis zu fünf Recorder lassen sich über die App kontrollieren. Voraussetzung ist der schon zuvor erwähnte Bluetooth-Adapter AK-BT1. Wir haben und die App auf einem iPhone unter iOS genauer angeschaut.*

*Freitag, 15. September 2023 07:00*

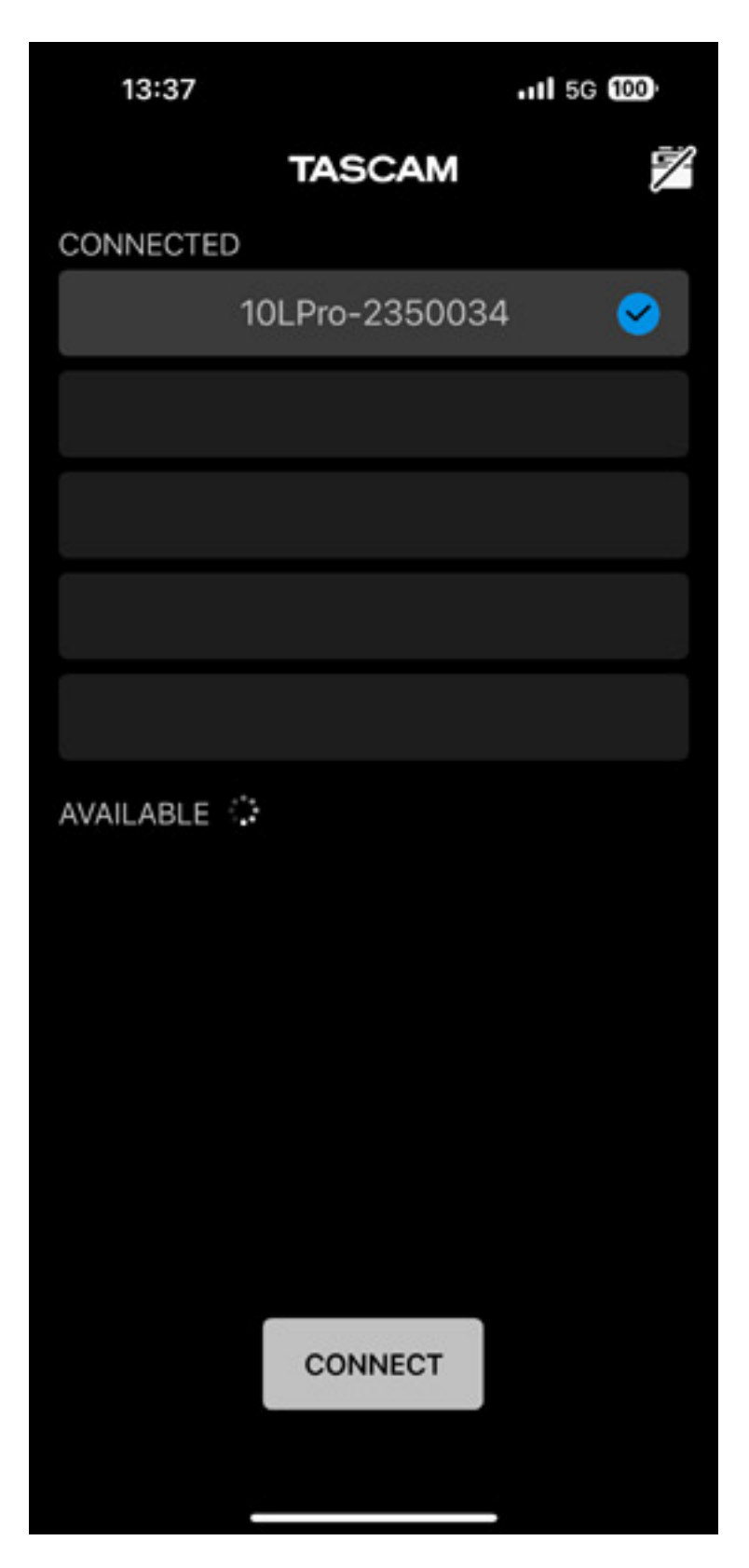

*Als erstes kann man nach dem Öffnen einen Scan durchführen um die möglichen DR-10L Pro listen zu lassen, bzw. um dann neue Verbindungen zu einem DR-10L aufzubauen.* 

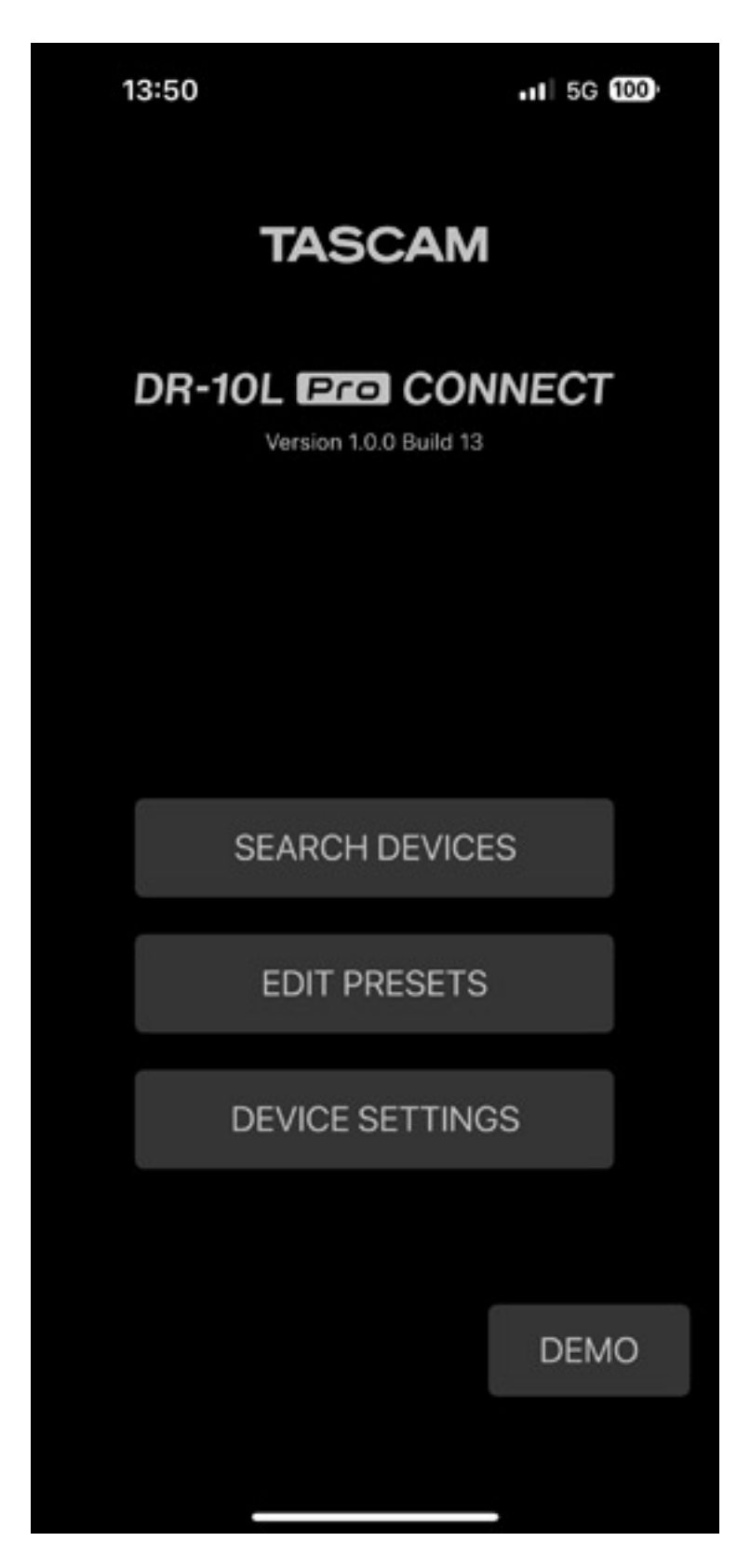

*In einem Menü kann man bis zu fünf Presets anlegen und verwalten sowie den einzelnen Devices andere IDs und Namen zuweisen (s. Abb. oben).*

*Freitag, 15. September 2023 07:00*

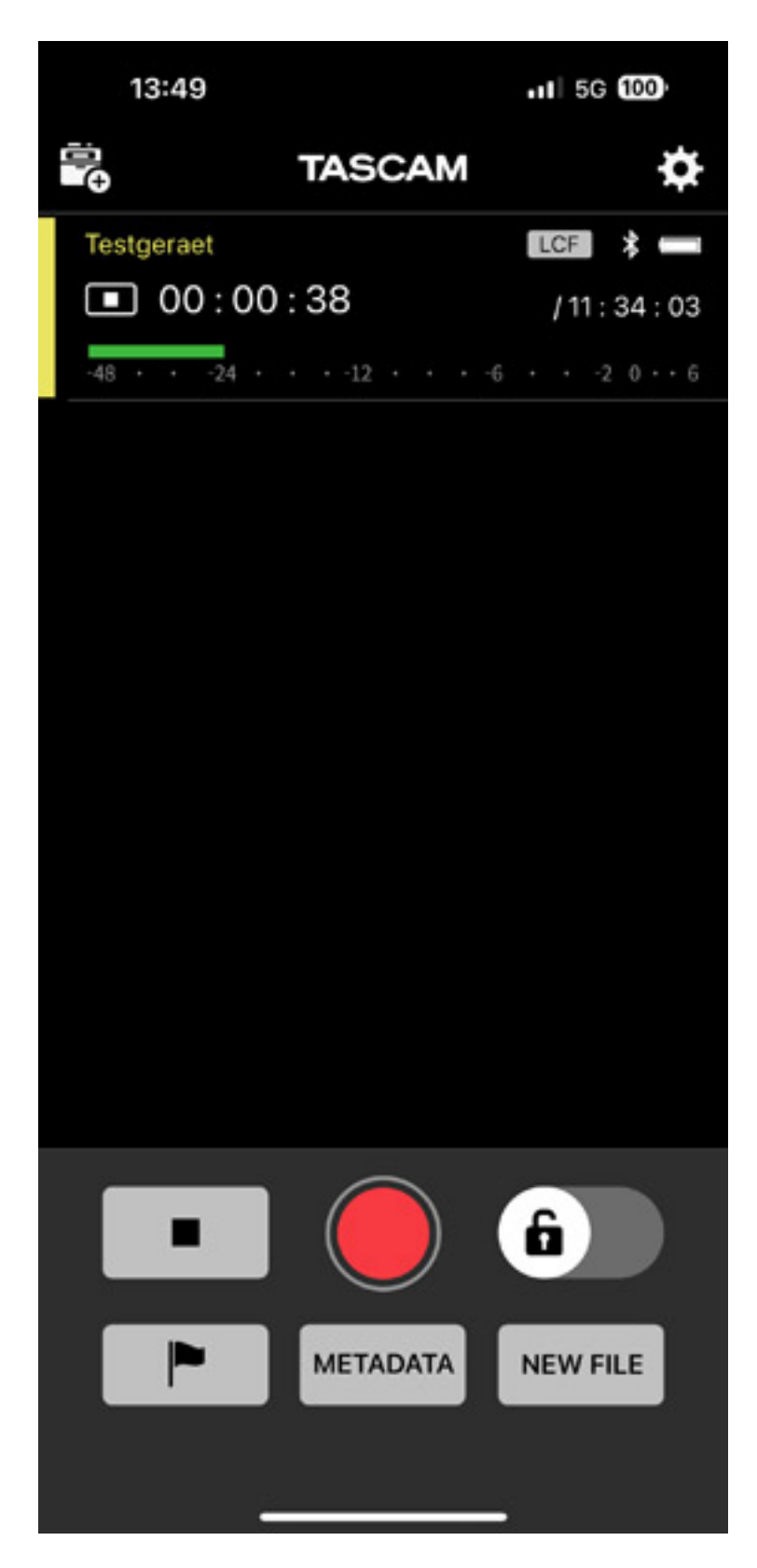

*Wenn die Devices mit der App verbunden sind werden alle gelistet (s. oben, hier nur ein DR-10L Pro). Man kann dann über die Taster unten eine Aufnahme starten oder stoppen, Marker setzen, ein neues File erzeugen oder Metadaten schreiben (Projekt, Szene und Take-Nummer). Schön ist, dass hier auch der Pegel angezeigt wird.*

*Freitag, 15. September 2023 07:00*

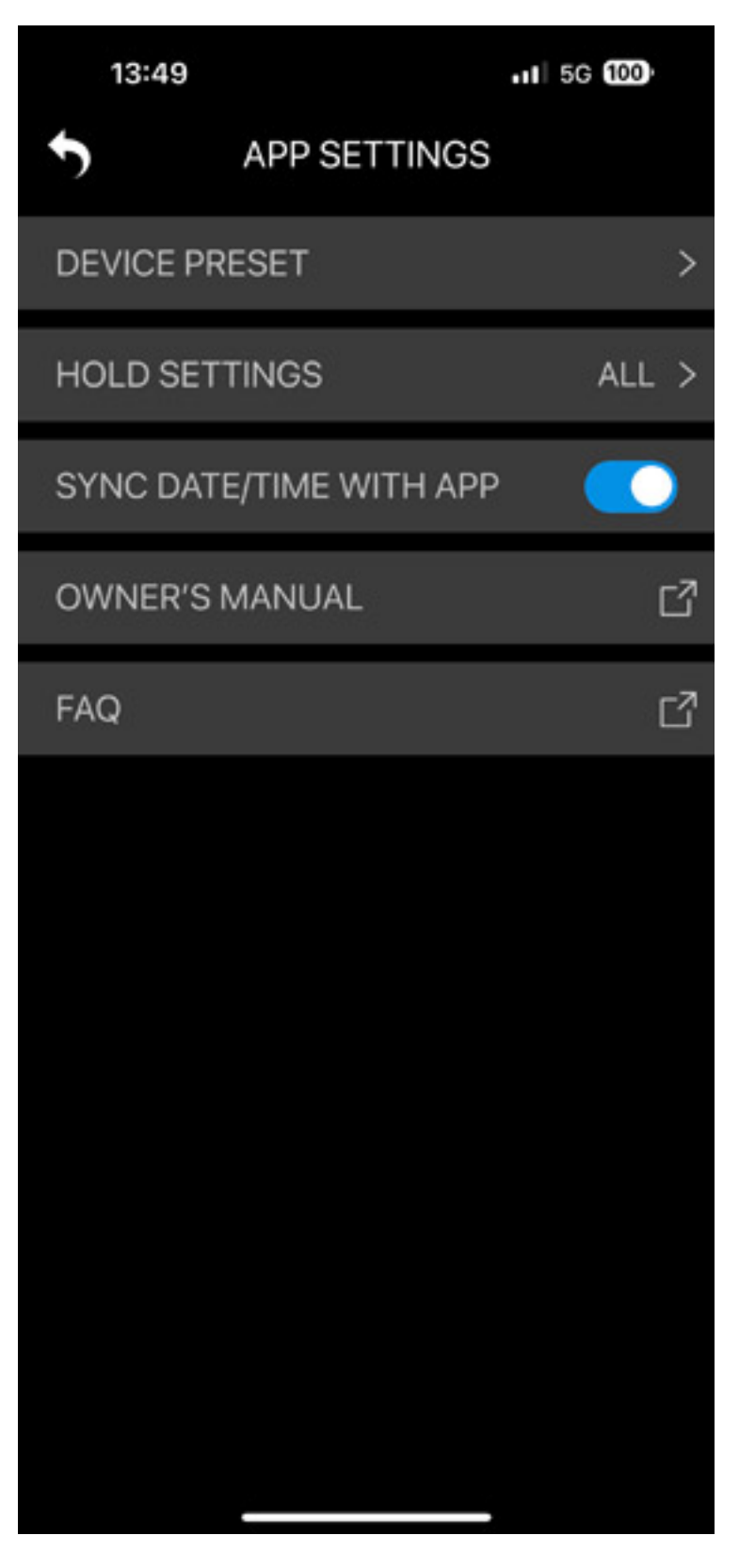

*Über das Zahnrad-Icon kommt man zu den App-Einstellungen, wie Sync zur App-Device-Zeit und man hat Zugriff auf das Handbuch und auf FAQs.*

*Freitag, 15. September 2023 07:00*

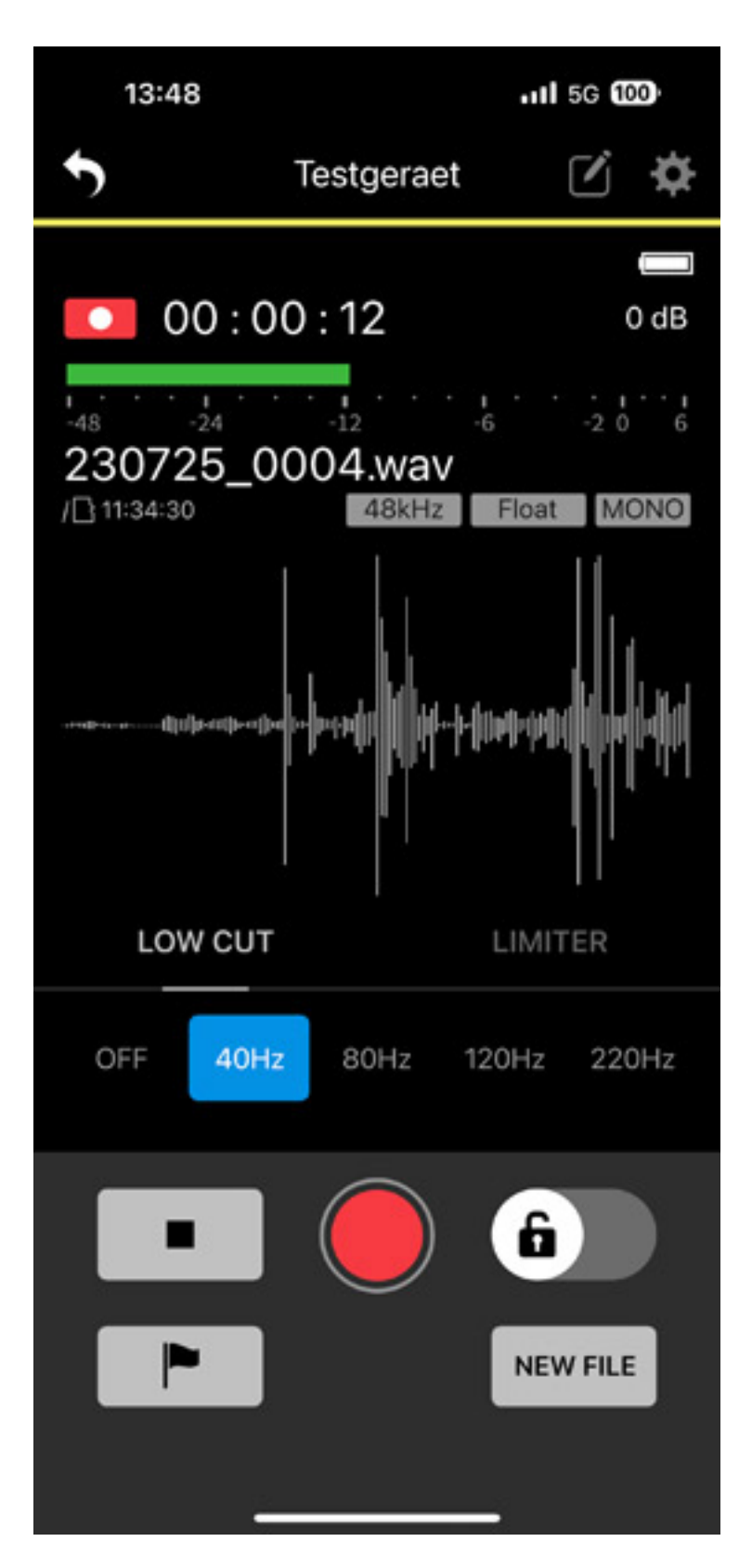

*Wenn man nun einen bestimmten Recorder auswählt, hat man dann auch Zugriff auf dessen individuelle Parameter wie Hochpass-Filter und Limiter-Funktion. Neben dem Pegel und einer Waveform-Grafik wird auch der letzte Hold-Pegel als Zahl angezeigt.*

*Freitag, 15. September 2023 07:00*

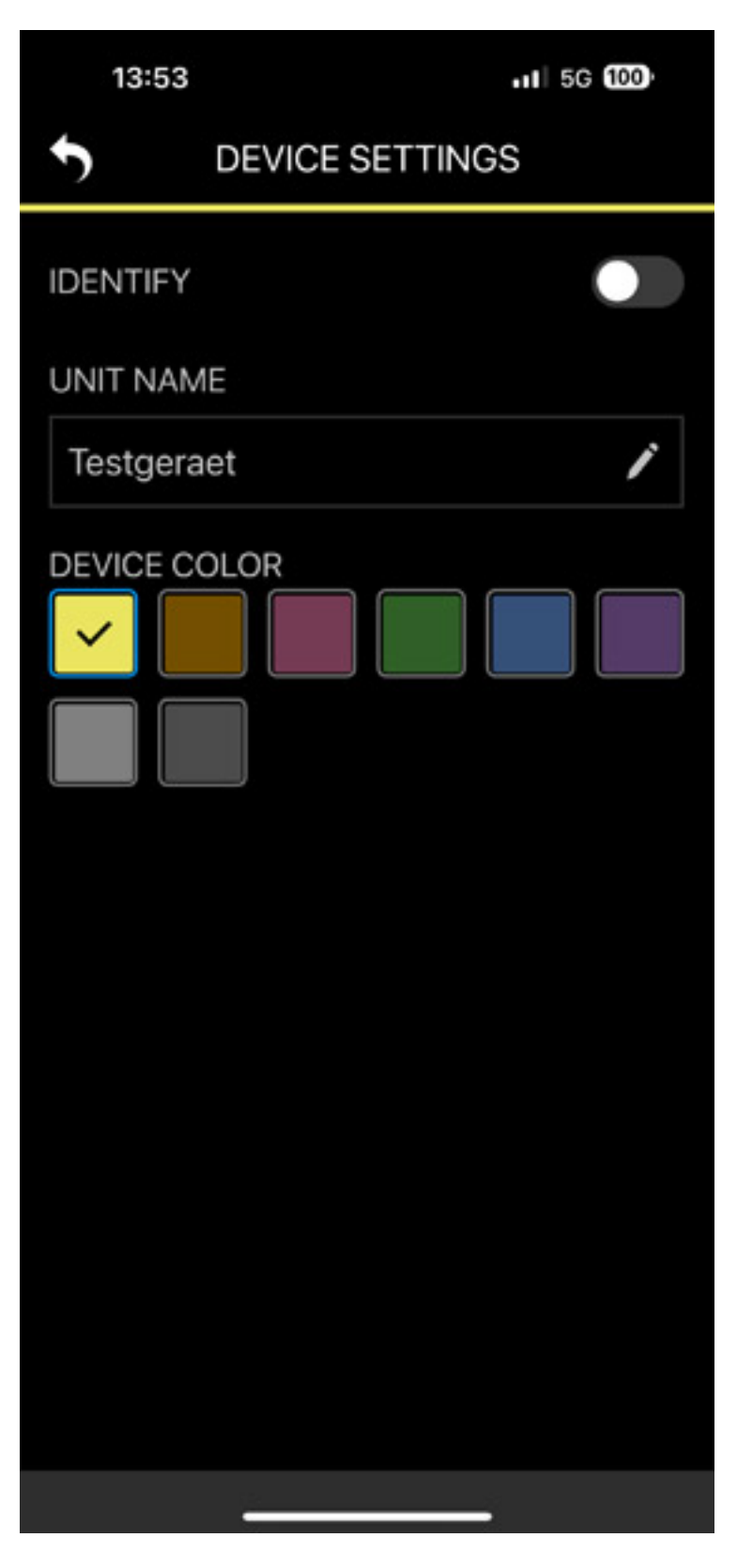

*Über das Stift-Icon hat man Zugriff auf die Individualisierung des Recorders in der App in dem man im hier einen Namen geben kann und auch eine Wunschfarbe (s. oben).*

*Freitag, 15. September 2023 07:00*

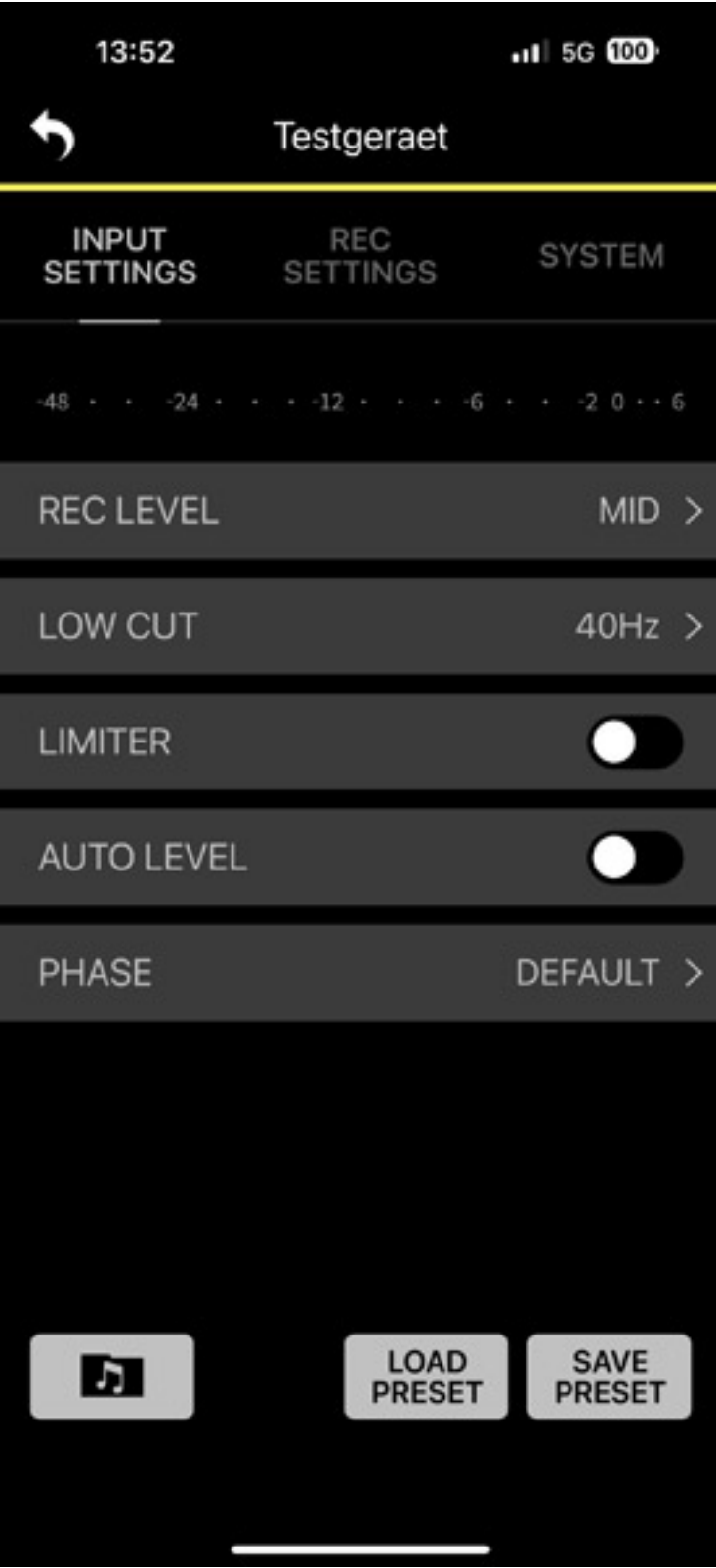

*Über das Zahnradsymbol hat man Zugriff auf verschiedene Funktionen, die oben über eine Reiterauswahl selektiert werden können. Als erstes wären da die Parameter für den Eingang wie Recording-Pegel und auch hier wieder Filter, Limiter sowie eine Auto-Leveler und die Möglichkeit die Phase zu drehen. Unten lassen sich*

*Presets speichern und laden.*

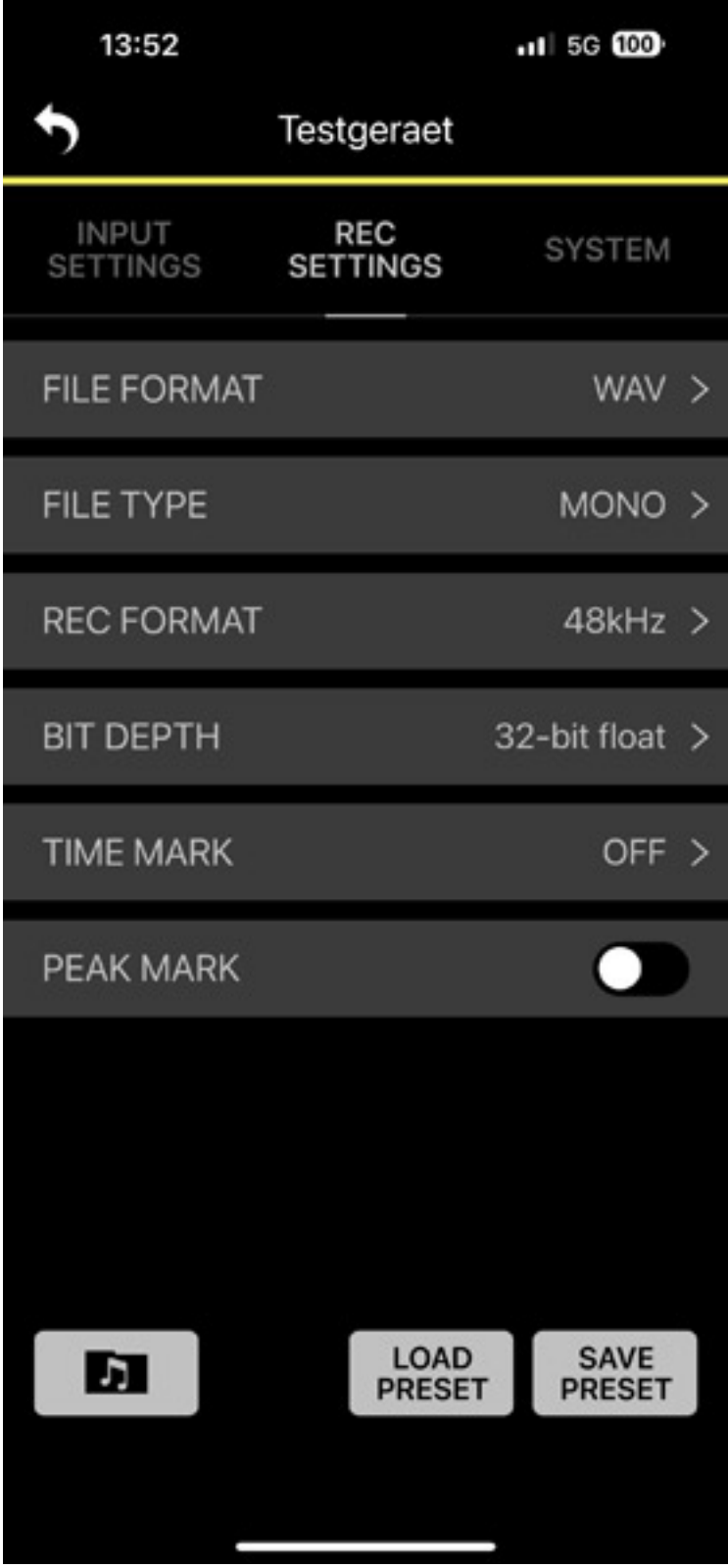

*Bei den Recording Settings kann der Anwender Dateiformat, Typ, Abtastrate, Wortbreite, zyklische Zeitmarker (alle 5, 10, 15, 30 oder 60 Minuten, bzw. keine)*

*Freitag, 15. September 2023 07:00*

*sowie Peak-Marker aktivieren.*

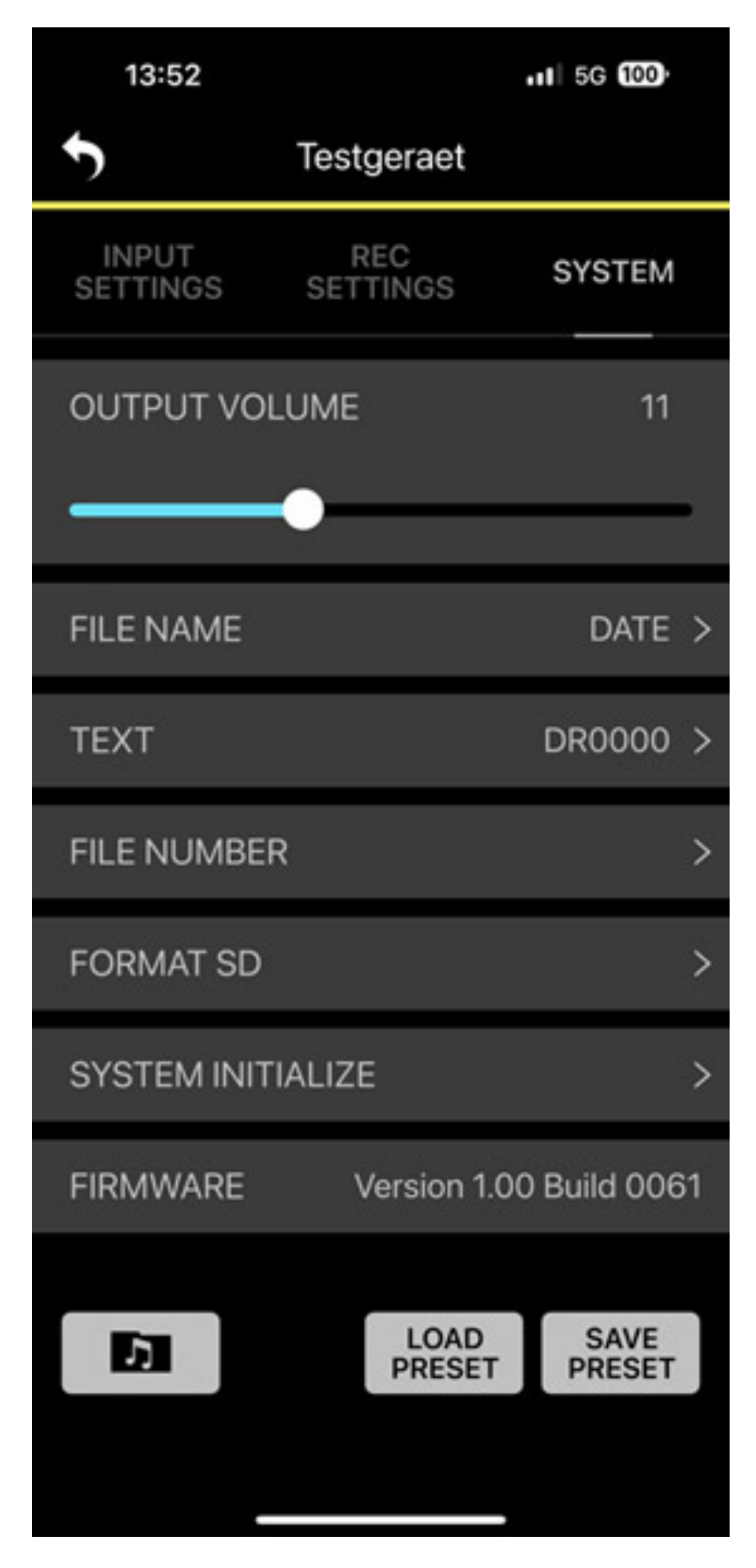

*Über den dritten Reiter lassen sich dann Systemdaten wie Dateiname ändern, DSD-Karte formatieren und das System neu initialisieren. Auch der Abruf der Geräte-*

*Freitag, 15. September 2023 07:00*

*Firmware-Version ist hier möglich.*

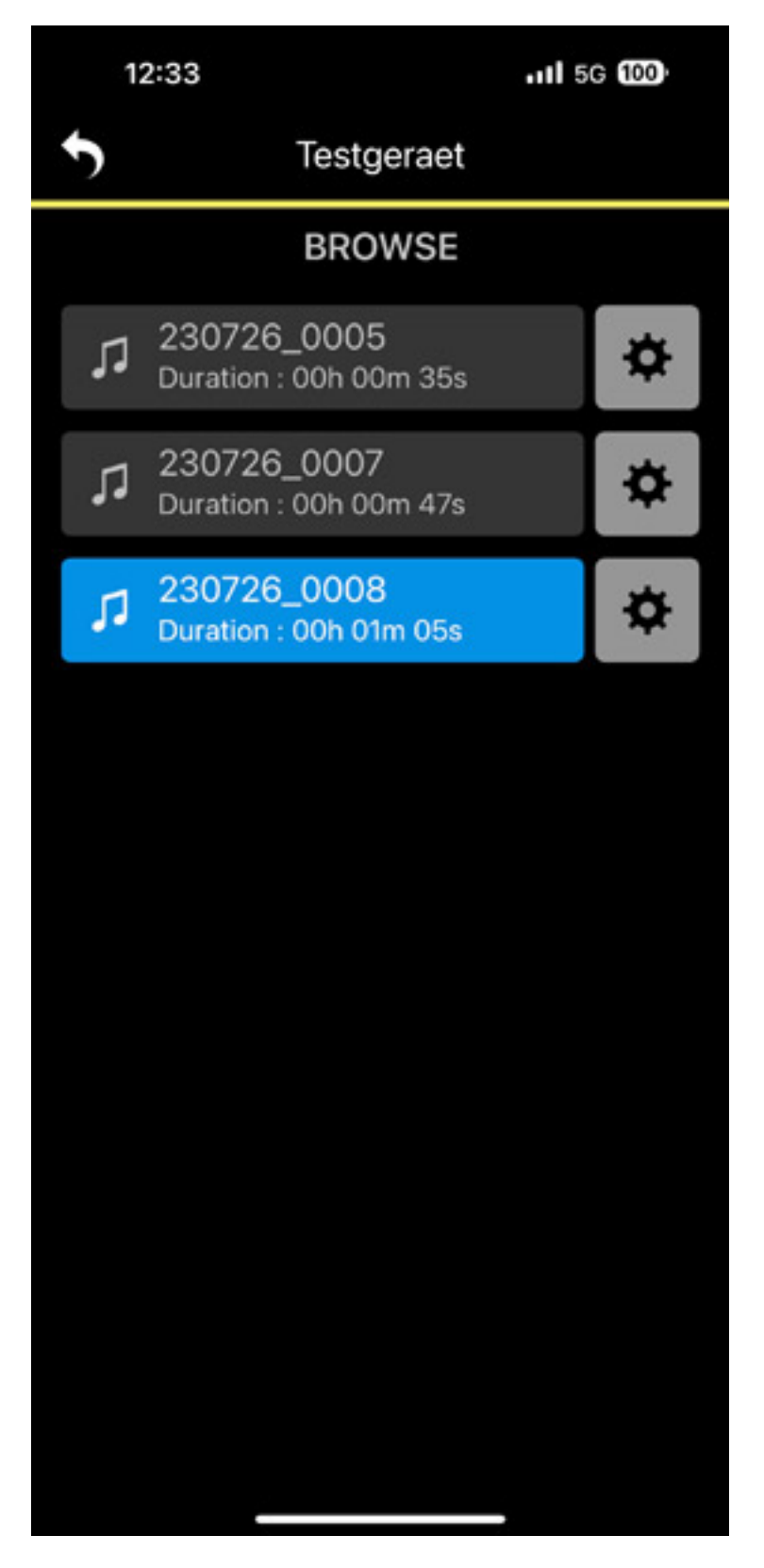

*Beim Antippen des Ordner/Noten-Symbols geht der Datei-Browser auf und alle aufgenommenen Audiodateien werden gelistet. Die aktuelle aktive wird dabei blau* *Freitag, 15. September 2023 07:00*

*markiert.*

# **32-Bit-Float-Recording**

*Zunächst noch ein paar Informationen und Gedanken zum 32-Bit-Float-Format. Was man so zu diesem Thema zum Teil findet ist nicht ganz so korrekt dargestellt. Definiert wird es übrigens in der Norm IEEE754. Das ist auch nichts Neues. DAW-Software wie Wavelab, Cubase oder Nuendo können schon lange mit 32-Bit-Float-Aufnahmen umgehen.*

*Der Dynamikumfang des DR-10L Pro von 105 dB und mehr kann auch schon mit 24-Bit-Auflösung bei richtiger Wahl der Empfindlichkeit voll genutzt werden. Aber wer kennt es nicht. Die Sprechprobe wird durchgeführt, alles ist eingestellt und dann beginnt der Sprecher mit dem ersten Satz und es übersteuert sofort.*

*Bei 32-Bit-Float Aufzeichnung ist man da einfach noch auf der sicheren Seite. Komplett ausgenutzt wird der Pegelbereich von 32-Bit-Float natürlich nicht. 32-Bit-Float besteht aus einer Mantisse mit 23 Bit und einem Vorzeichenbit (+/-) sowie einem 8-Bit-Exponenten. Durch dieses Gleitkommaformat ist der Dynamikumfang 222-mal so groß wie bei 32-Bit-Integer.*

*Selbst 24 Bit entspricht ja schon einem Dynamikumfang von ca. 144 dB. Kein Mikrofon- oder Mikrofonvorverstärker hat so einen Dynamikumfang. Das Recording mit 32-Bit-Float ist also eine entsprechende Vorsichtsmaßname, um auch alles was digitalisiert wurde ohne weitere Verluste aufzuzeichnen, egal in welchem Pegelbereich man arbeitet. Die Einflüsse von der Aufzeichnung selbst werden so auf ein minimales Maß reduziert und das Rauschen ist an der Wahrnehmungsgrenze.*

*Ggf. muss man für den Schnitt eine Audiodatei mit 24 Bit aus dem 32-Bit-Float-Recording erzeugen. Nach Laden in einen Audio-Editor und Maximizen und lässt sich dann die Wortbreite auf 24 Bit reduzieren und man kann mit den gewohnten Prozessen auch mit Audioeditoren weiterarbeiten, die mit 32-Bit-Float-Dateien nicht umgehen können. Das lässt sich aber in allen modernen Videoeditoren, wie zum Beispiel Black Magic's DaVinci Resolve, auch intern ohne zusätzliche Software erledigen. DaVinci kann gut mit 32-Bit-Float-Files umgehen und eine Konvertierung ist hier nicht nötig.*

## **Praxis**

*Der DR-10L Pro hat mit dem DR-10L eigentlich nicht mehr viel zu tun: anderes noch kompakteres Design und komplett neue Technik mit 32-Bit-Float-Aufzeichnung, Bluetooth-Funktionalität sowie Apps für iOS und Android. Man hätte dem Produkt auch gerne einen komplett anderen Namen geben können, denn der DR-10L Pro ist ein Quantensprunggegenüber dem DR-10. Den DR-10L ohne "Pro" wird es auch noch weiter geben und wird zurzeit nicht durch den DR-10L Pro ersetzt.*

*Es gibt auch eine Liste von empfohlenen SD-Karten. Wir hatten eine SanDisk Ultra*

*Freitag, 15. September 2023 07:00*

*64 GB im Einsatz, die einwandfrei funktionierte und auch als kompatibel gelistet ist. Man sollte am besten Class 10 SD-Karten einsetzen. Die machen die wenigsten Probleme.*

*Die Bedienung am DR-10L Pro ist sehr einfach und übersichtlich gestaltet und nahezu selbsterklärend. Der Schiebeschalter zum Ein-/Ausschalten und zum Recording Start/Stopp ist etwas schwierig zu bedienen, hat aber den Vorteil, dass ein versehentliches Auslösen oder Ausschalten nahezu ausgeschlossen ist. Das Display ist klein aber es vermittelt alle erforderlichen Infomationen. Vielleicht hätte dem DR-10L Pro auch ein Metallgehäuse gut gestanden aber er wäre dann auch definitiv schwerer geworden.* 

*Die Remote-App für den DR-10L Pro ist wirklich gelungen und extrem hilfreich und das nicht nur bei der Benutzung von mehreren LDR-10L Pro. Wir stellten fest, dass manchmal die Reaktion auf Eingaben etwas verzögert erfolgt aber das kann man verschmerzen. Der Verbindungsaufbau mit den Recordern via Bluetooth ist zuverlässig. Die App ist ein wesentlicher Bestandteil des Gesamtsystems DR-10L Pro.*

*Das mitgelieferte Lavalier-Mikrofon macht eine sehr gute Figur und klinkt überzeugend. Der Übertragungsbereich ist gut balanciert. Auch die Basswiedergabe ist sehr zufriedenstellen und die Höhen sind präsent aber nicht überpräsent. Schön das man das Tiefpassfilter so feinstufig mit 40, 80, 120 ... Hz Grenzfrequenz einstellen kann. Darüber lässt sich der Bass sehr gut den Erfordernissen anpassen.*

*Als Empfindlichkeitseinstellung kommt man mit dem mitgelieferten Lavalier-Mikrofon mit "Medium" sehr gut klar. Wir haben zum Test auch andere Mikrofone an den DR-10L Pro angeschlossen, wie Sennheiser MKE2 und MKE4. Auch die hat die Einstellung Medium gut funktioniert und es gab keine Probleme. Auch DPA 4266 und DPA 6066 Headsets mit DAD 6034 Adapter kamen testweise zum Einsatz. Hier mussten wir die Empfindlichkeit auf High stellen und Probleme gab es hier ebenfalls nicht.* 

*Ein wesentlicher Punkt ist die Größe und das Gewicht des DR-10L Pro. Der Recorder wiegt deutlich weniger als ein Drahtlosempfänger und lässt sich auch einfach an der Kleidung fixieren oder in eine Tasche legen, ohne dass sich das Jackett verbeult.*

*Auch was das Thema Timecode-Synchronisierung angeht gibt es einiges Neues beim DR-10L Pro, denn es wird das AirGlu BT Synchronstandard von Atomos unterstützt. Damit lässt sich eine Timecode-Synchronisierung mit diversen Atomos-Produkten realisieren, wie UltraSync Blue, Ninja V/V+ und Shogun Connect sowie iOS-App Atomos Pro Camera. Erwähnenswert ist, dass auch Jam Sync möglich ist in dem man den DR-10L Pro erst synchronisieren und dann die Verbindung zum Atomos-Produkt trennen und die Remote App starten um den Recorder dann fernzusteuern. Der Timecode bleibt dann erhalten.*

*Es gibt gegenüber dem Betrieb von Drahtlosstrecken einige Vorteile mit dem*

*DR-10L Pro Recorder. Zunächst braucht man keinen Empfänger, man kann sich ein Scan/Überprüfen und Einstellen der Sendefrequenz ersparen, es gibt keine Funkaussetzer wegen Reichweitenüberschreitung oder Abschattung und vor allem eine deutlich bessere Audioqualität gegenüber analoge, aber auch digitalen Drahtlossystemen. Die Klangqualität des DR-10L Pro ist wirklich ausgezeichnet. Auch bei Kameras am Gimbel befestigt sind bietet der DR-10L Pro Vorteile, denn man hat keinen Empfänger oder Kabel an der Kamera, die den Gimbel beeinflusst.* 

#### **Fazit**

*Der Preis für den Tascam DR-10L Pro liegt bei ca. 230 Euro. Das optionale Bluetooth-Modul AK-BT1 kostet ca. 35 Euro. Der Recorder ist extrem kompakt und der Preis ist absolut angemessen und gegenüber einem Drahtlossystem deutlich preiswerter bei deutlich höherer Qualität. Die bereitgestellte kostenlose Remote-App ist wirklich ein extremer Mehrwert des Produktes und garantiert einfachste Bedienung und auch Kontrolle aus der Ferne. Ein wirklich rundes Produkt, das viele Anwender im Bereich des Video-Recordings ansprechen wird. Sicherlich gibt es darüber hinaus für den DR10L Pro auch noch weitere Einsatzszenarien, um möglichst unauffällig hochwertige Audio-Sprachaufnahmen anzufertigen. Uns hat das Produkt absolut überzeugt, vor allem für diesen Preis.*

*[www.tascam.de](https://www.tascam.de)*